# 粒径の大きなFe試料の測定

# LaboTexと周辺アプリケーション

LaboTexは測定された極点図データから機械的に結晶方位の体積率を計算します。 測定した極点図は正しいのか?

測定極点図は正しいのか?評価方法をツール群を用いて説明します。

アプリケーション

リガク正極点 リガクASCII変換 PFtoODF LaboTex

ツール群

DefocusCalc ValueODF InverseDisp Cluster CubicCODisp

今回検出された結晶方位

 ${111}{-1-12}$  {001} <310> {233} <01-1>

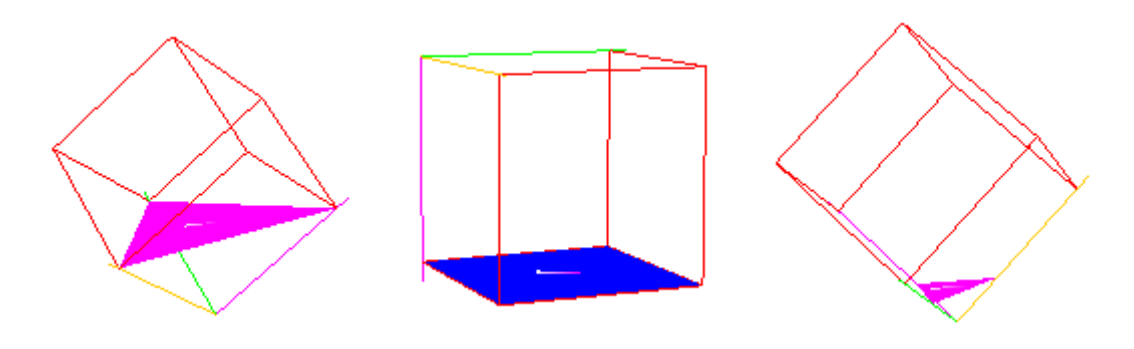

#### 2008年05月27日

結晶粒径が大きく、配向が弱いFe試料の測定は難しい。

結晶粒径の確認

 XRDによる粒径の確認は、ロッキングカーブで確認出来る。 測定条件は、回折強度の強い反射の周辺をθscanを行えば、間接的に確認出来ます。 又、γ揺動を行うことで、粒径の影響を確認出来ます。以下にγ揺動ありなしの比較を行う。 測定条件

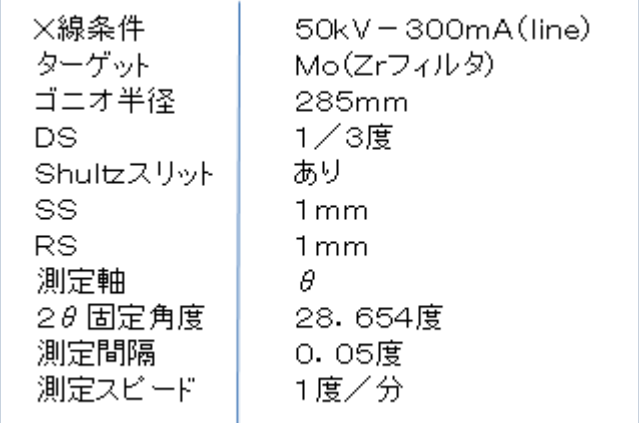

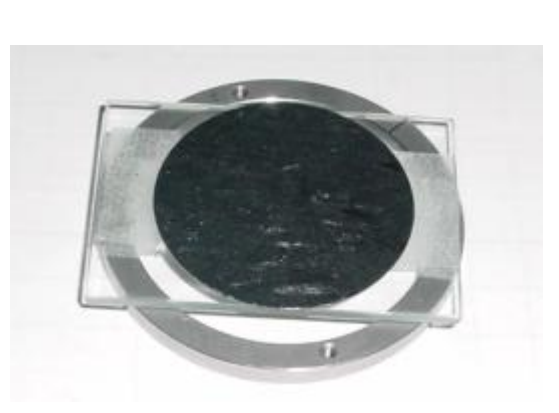

測定試料はガラス試料板の上に張り付けて取り付ける。このようにすると、試料ホルダーより 小さい試料の測定が出来ます。

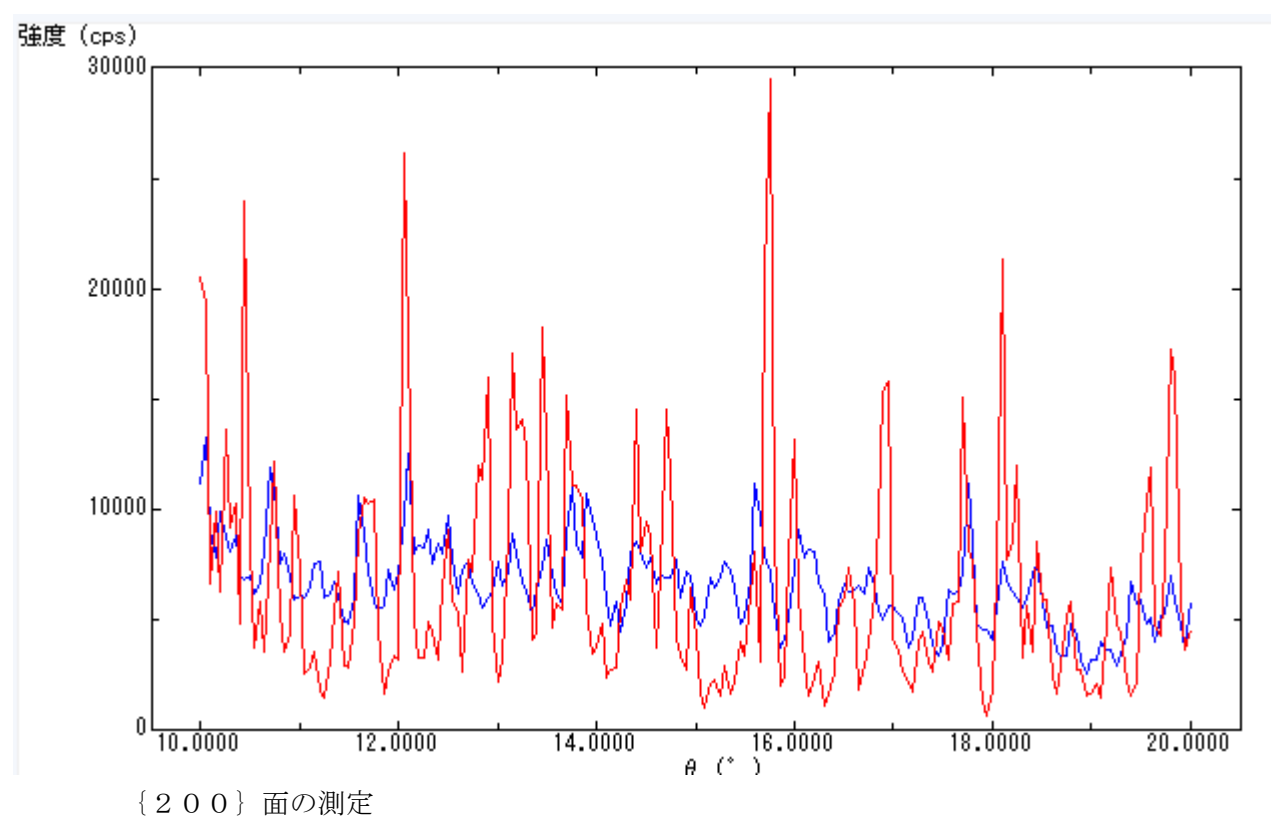

- 赤:揺動なし
- 青:20mm揺動あり

100μ弱の結晶粒径と思われる。

反射極点測定

結晶粒径が大きいので、γ揺動は必須

測定条件

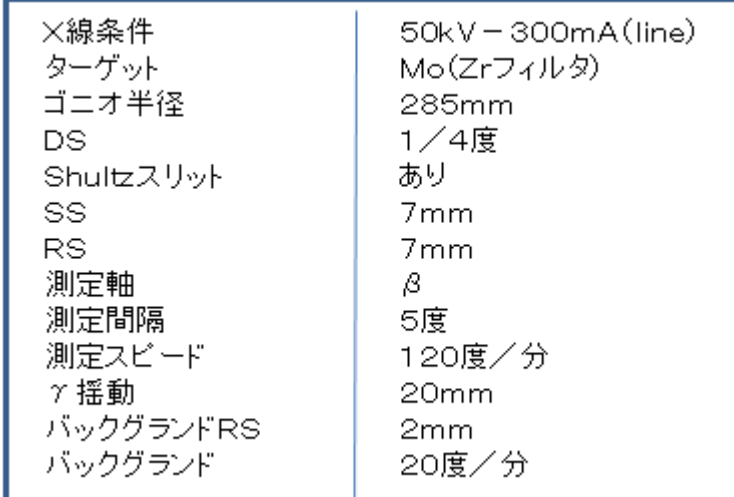

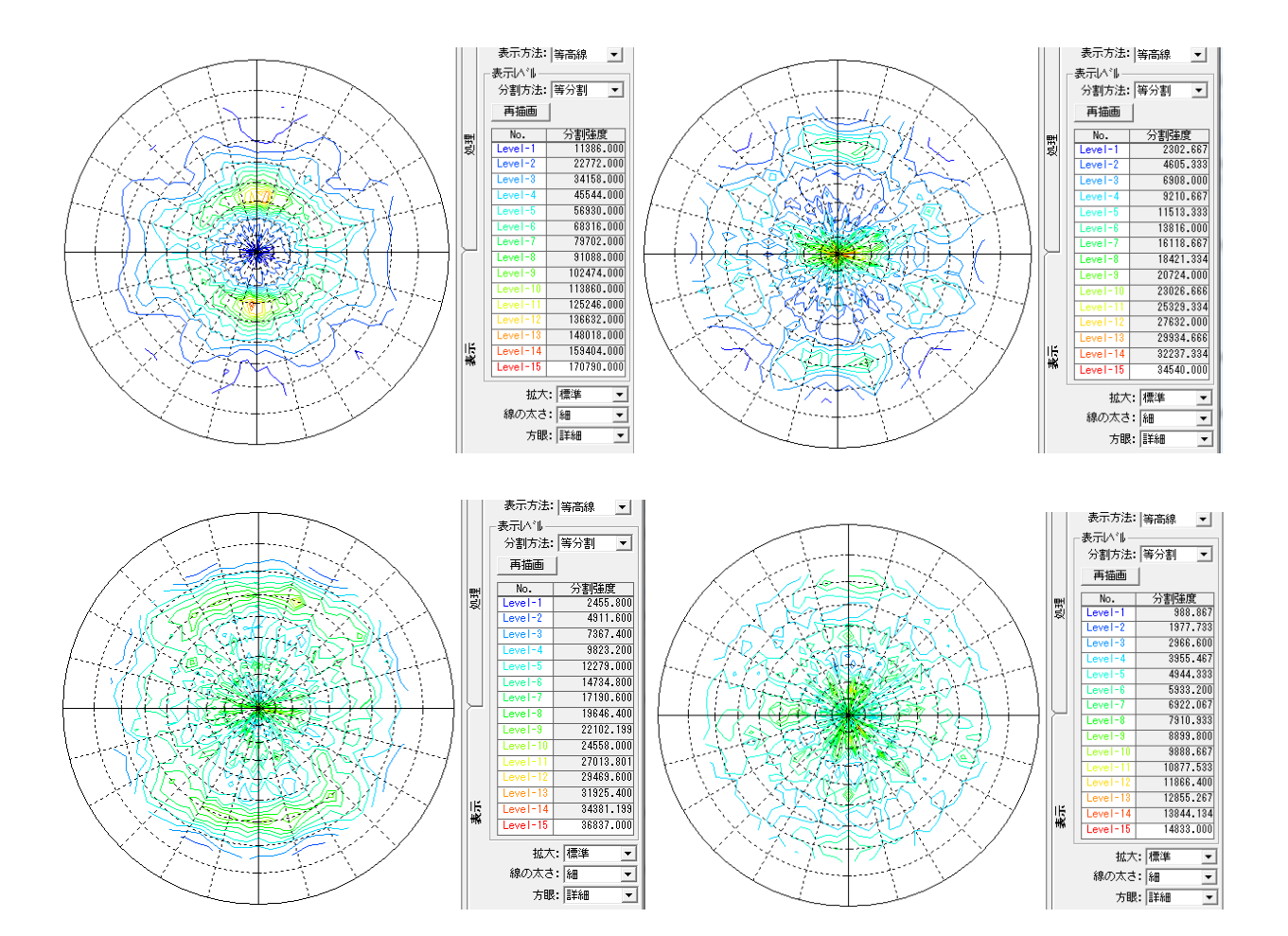

 バックグランドを差し引く前後のプロファイルを確認する事で、適性に測定が行われたか確認出来ます。 発散スリットが広すぎないか、受光スリットが広すぎないか、余分な散乱を測定していないかの確認 バックグランド削除あり、なし、でβ平均プロファイルで確認する。

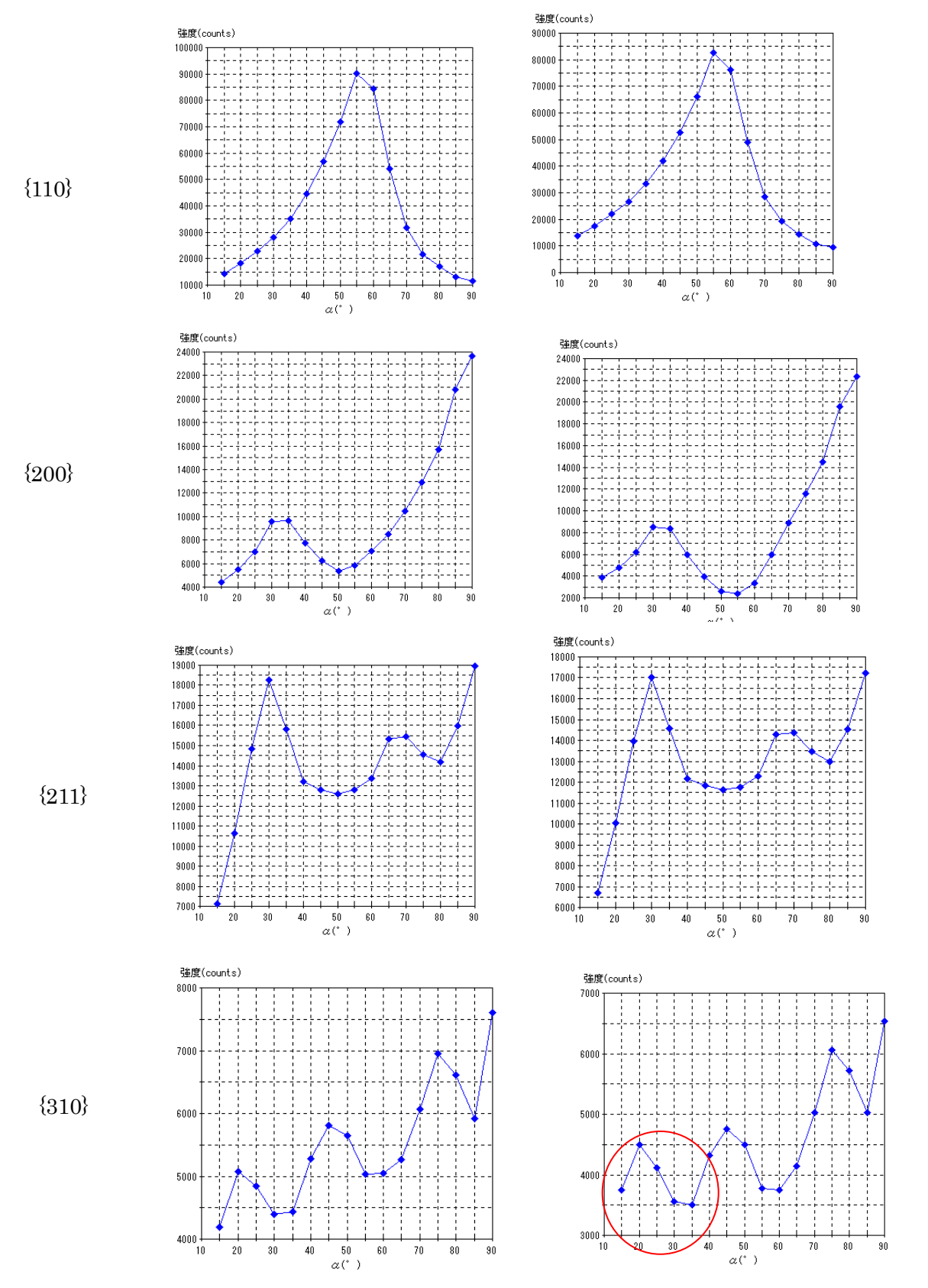

バックグランドを削除しても、削除前と比較して大きな変化がない事がバックグランドの適正を示す 若干{310}の動きが気になる。スリット7mmは広すぎる可能性がある。

Defocus補正(DefocusCalcソフトウエアによる)

 $D$ e focus曲線は、測定2 $\theta$ 角度と測定受光スリット幅に大きく影響されます。

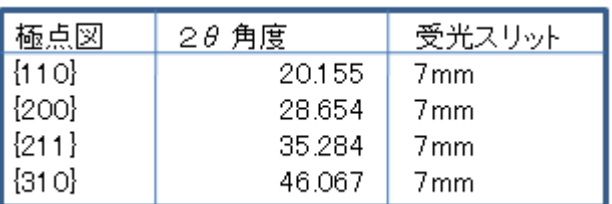

この測定条件のDefocus曲線を計算する。

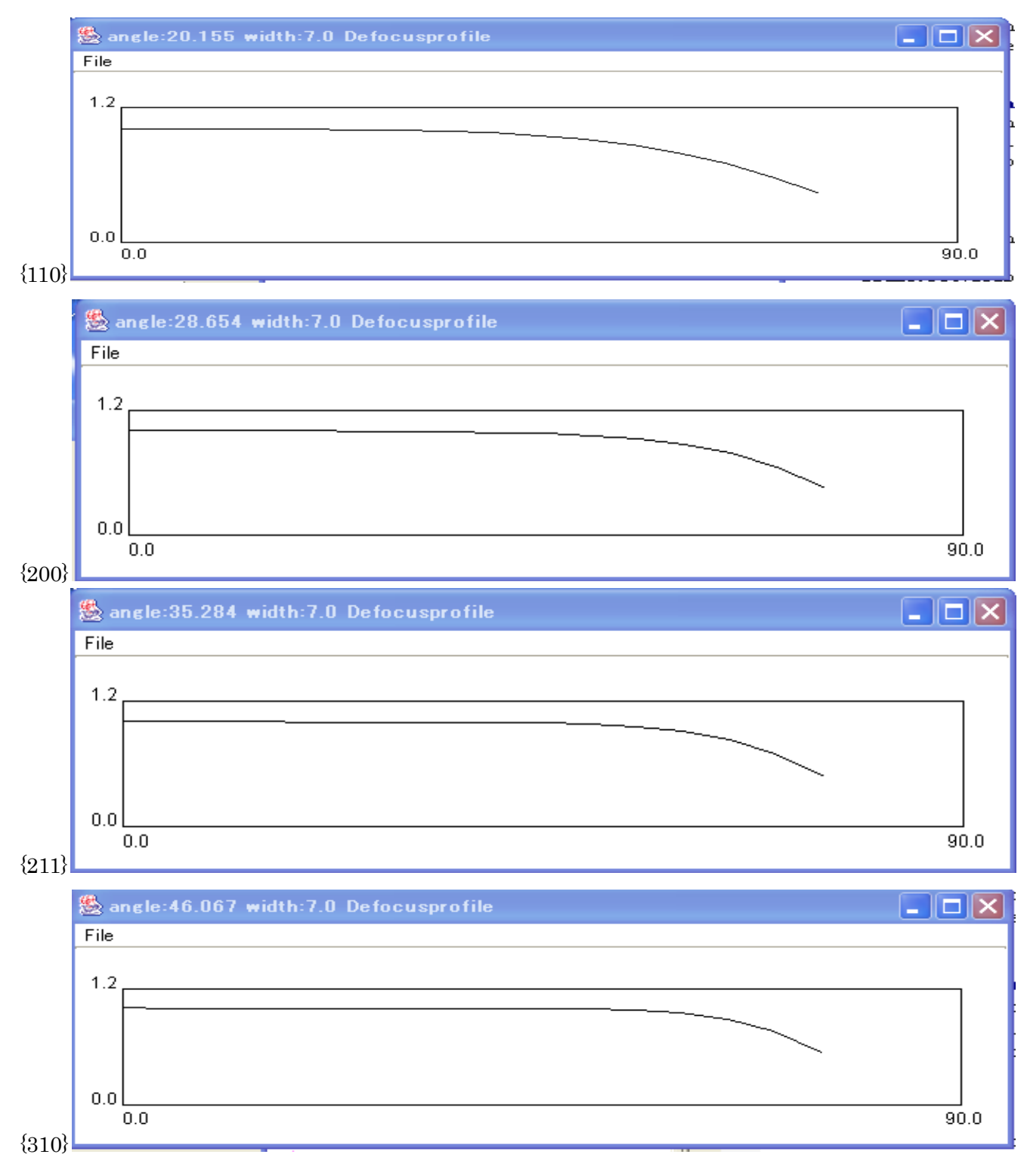

補正曲線を得る。

## {110}にDefocus補正を行う

#### rawデータ

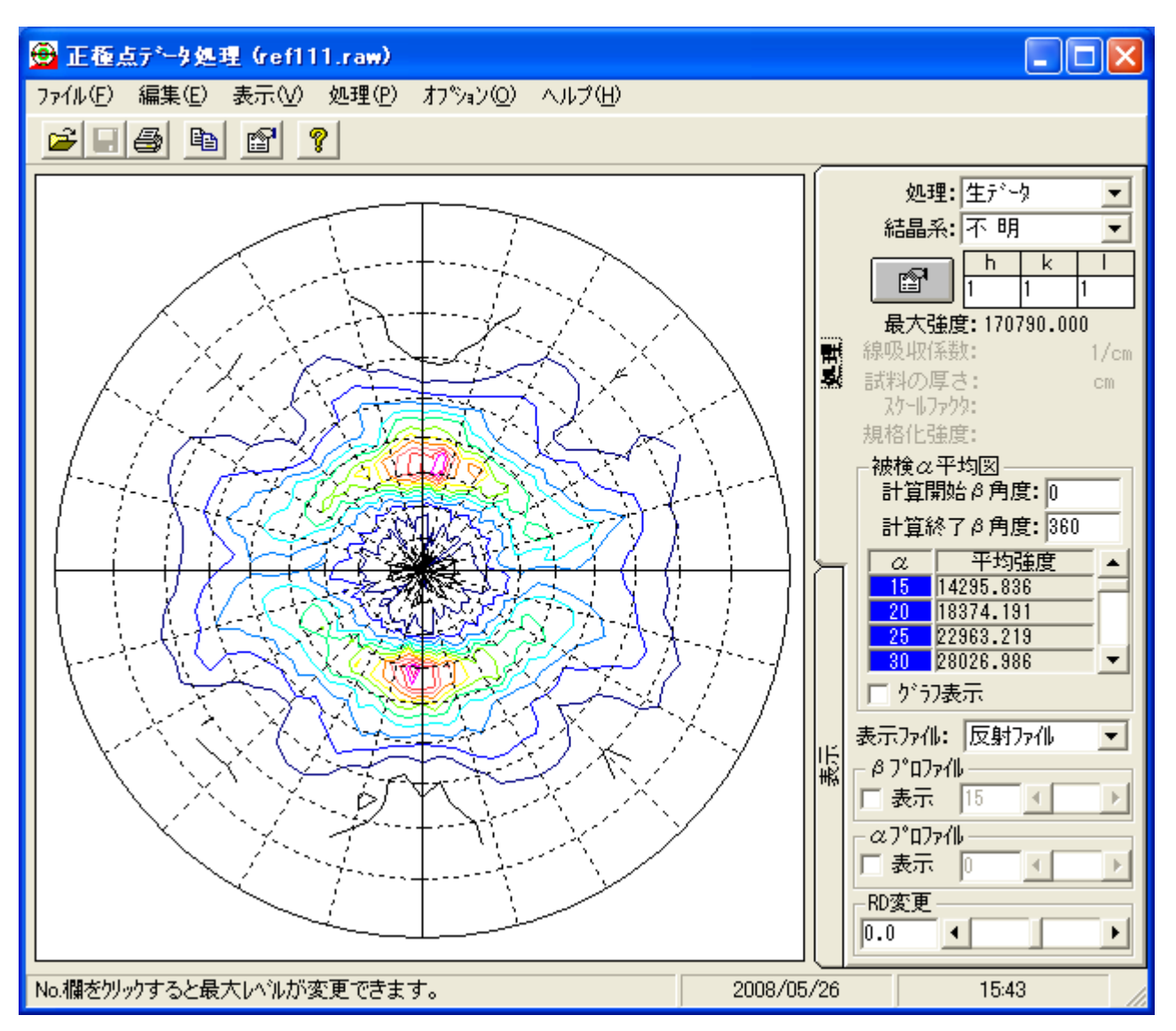

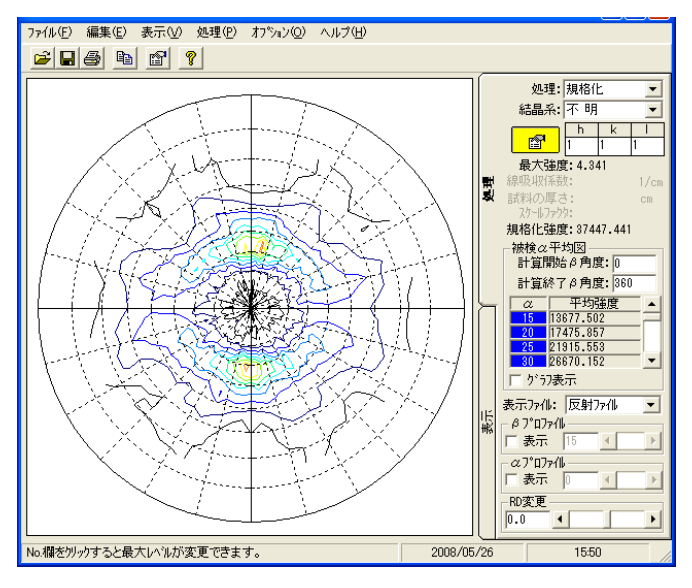

内部規格化 random規格化

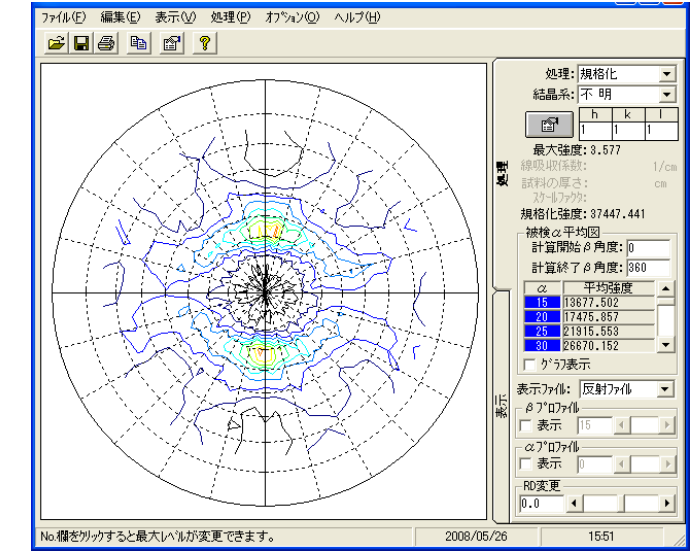

random規格化で極点図の外側に影響

{200}

rawデータ

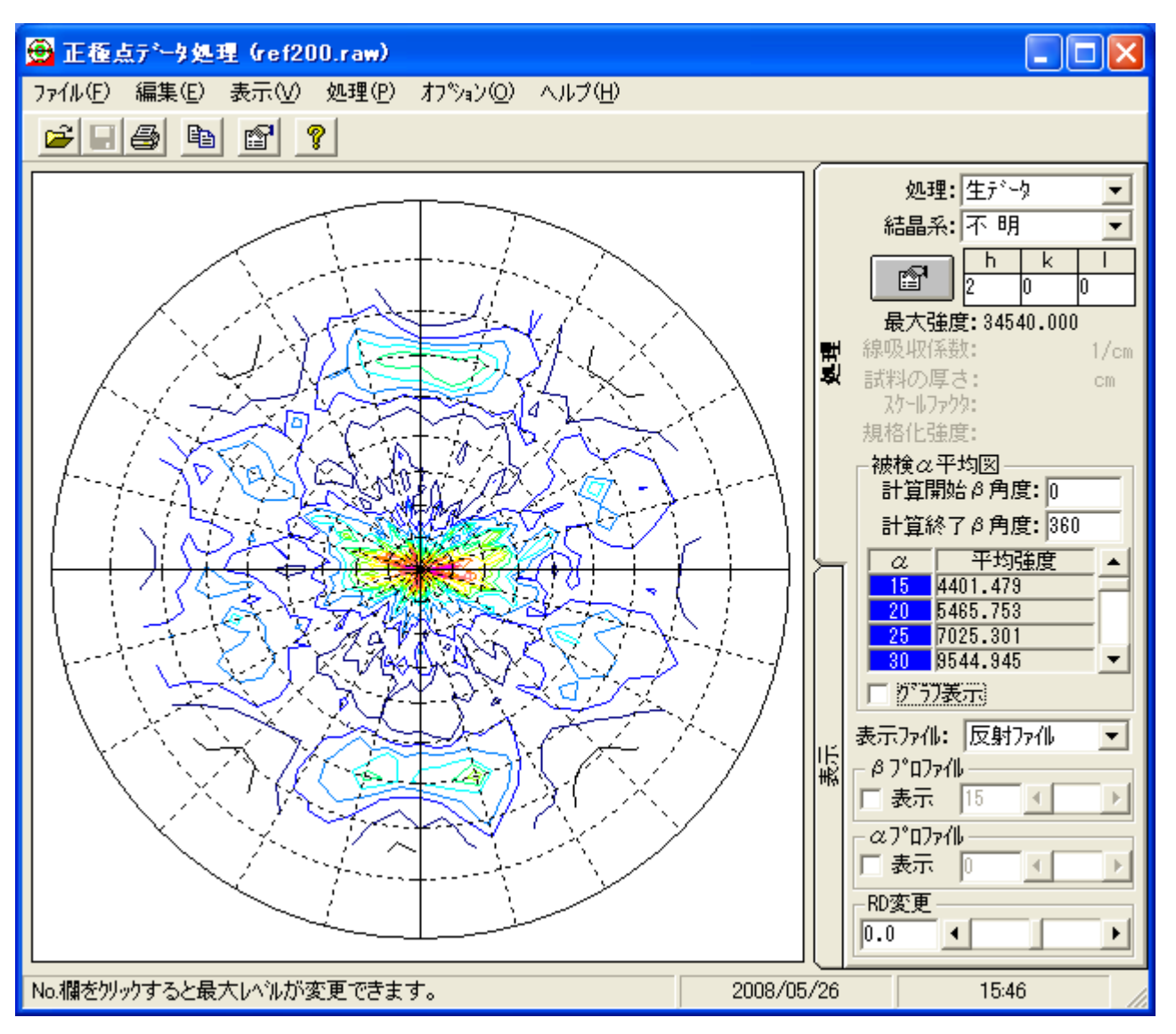

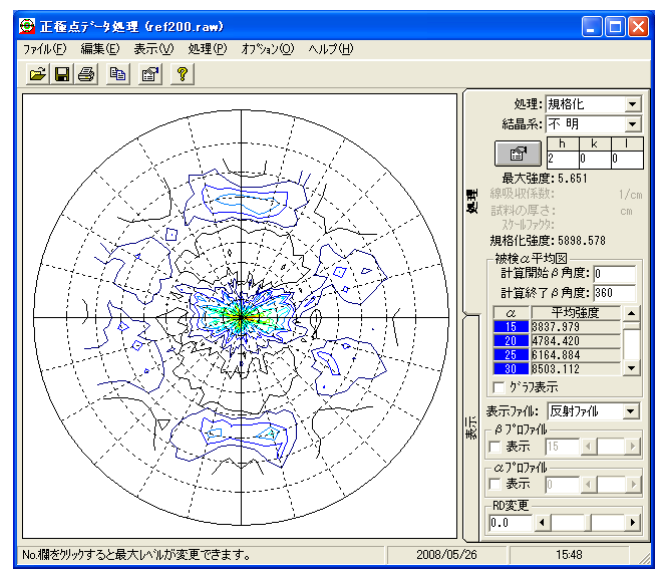

## 内部規格化 random規格化

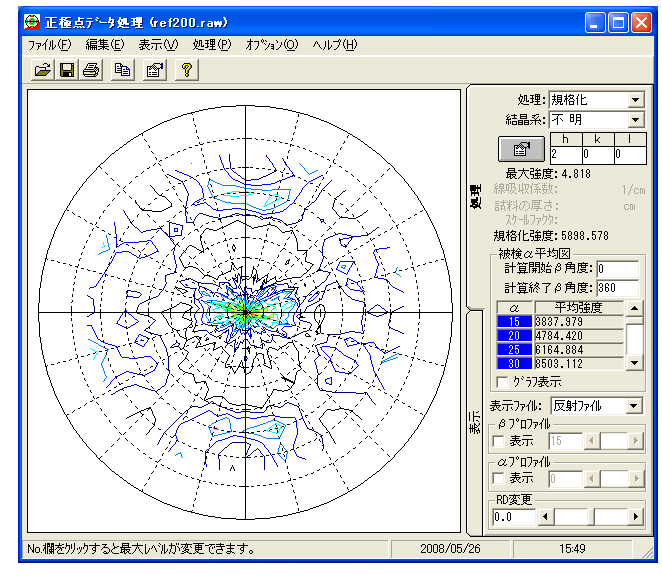

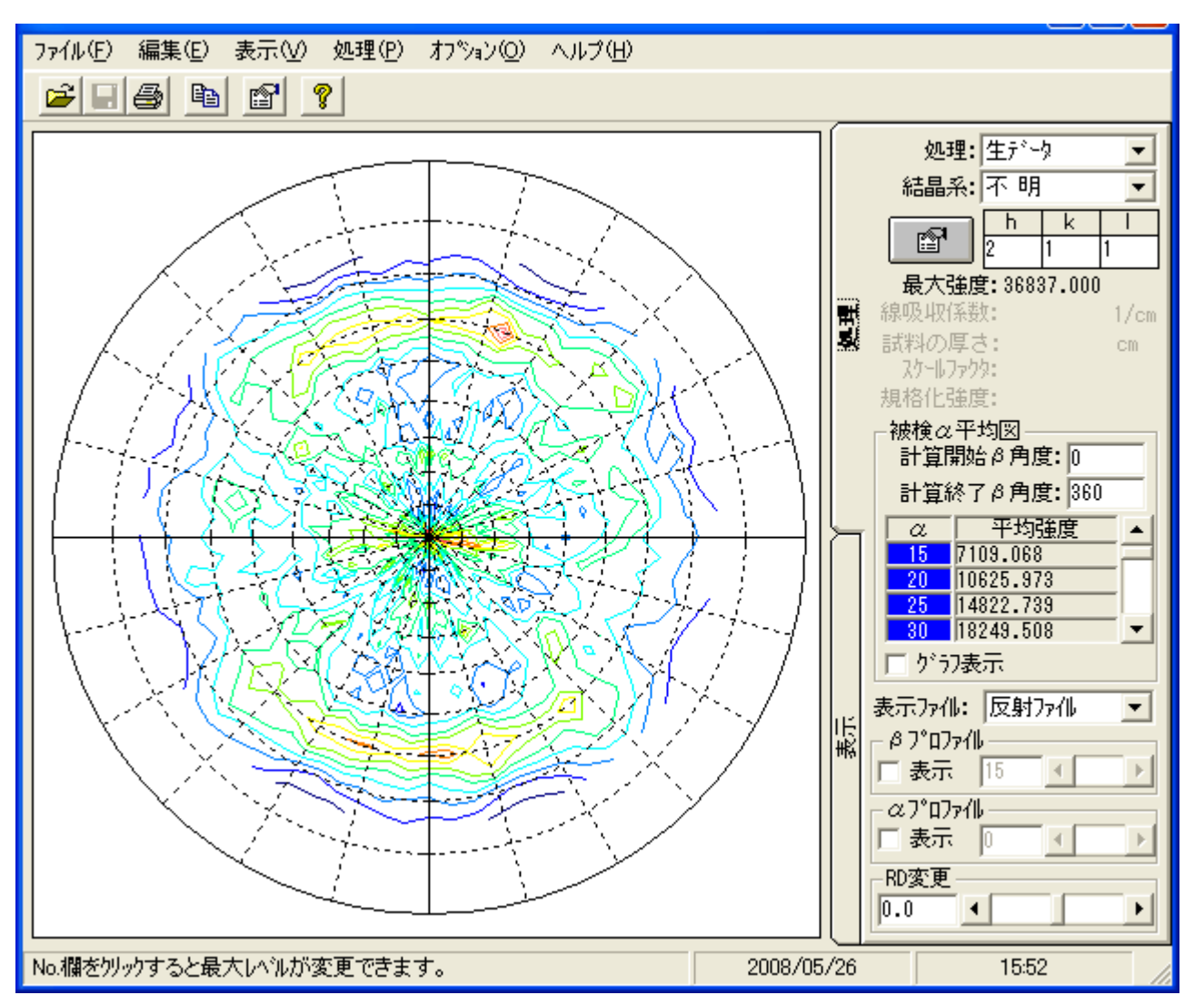

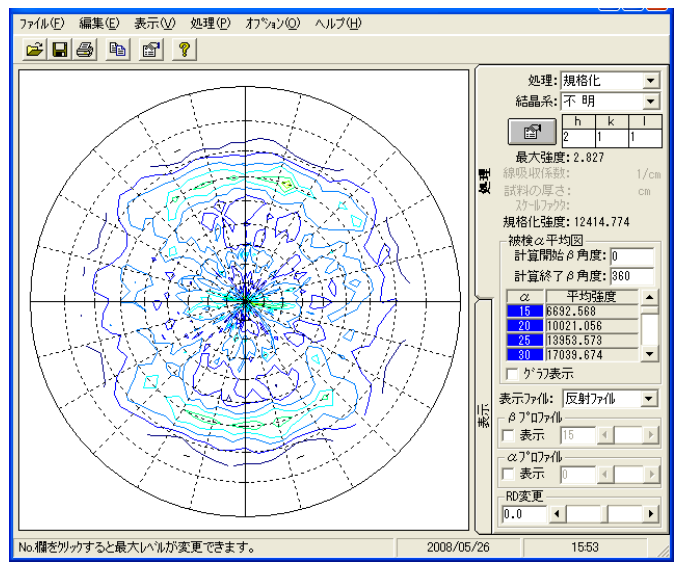

#### 内部規格化 random規格化

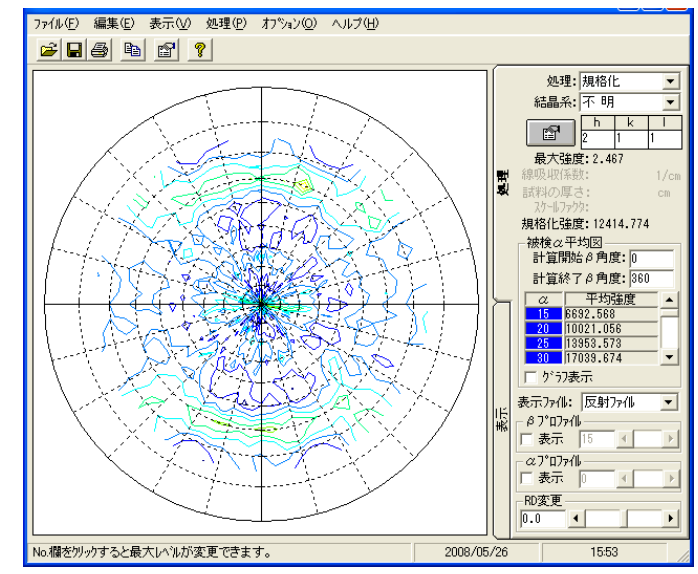

{310}

rawデータ

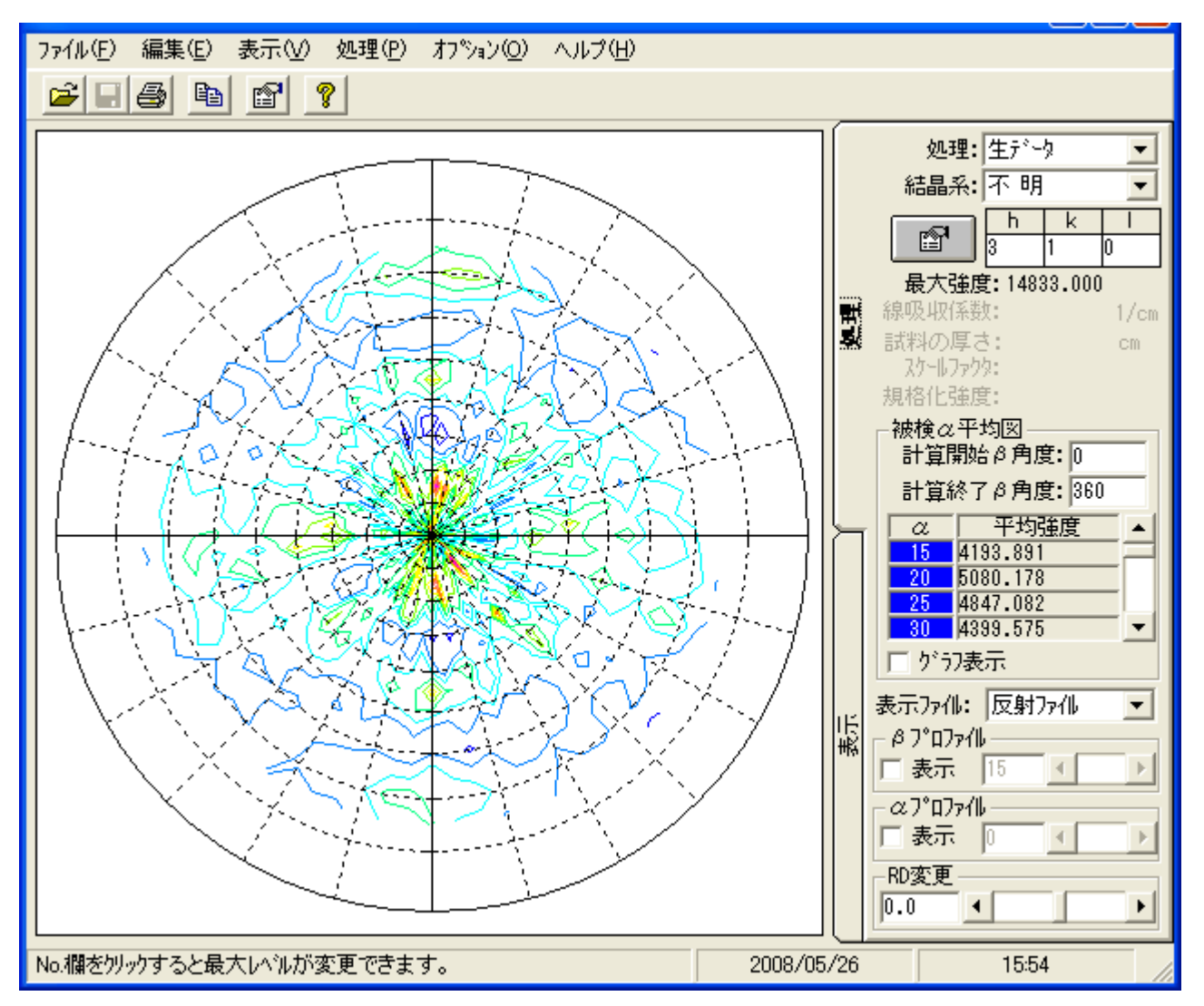

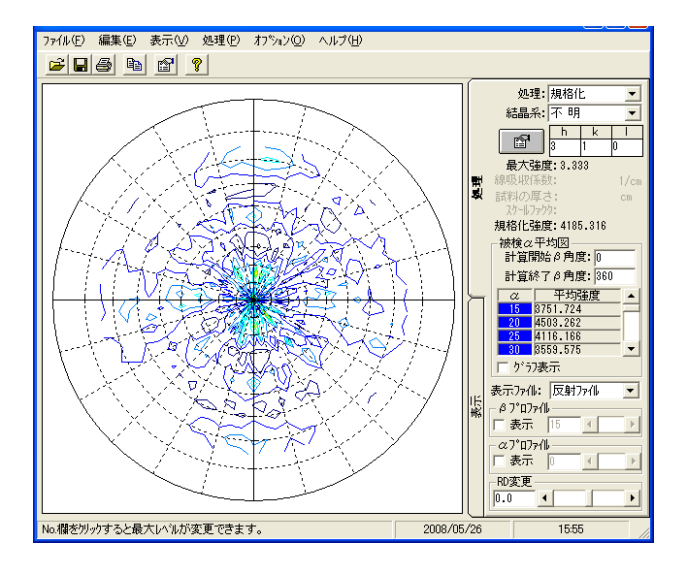

#### 内部規格化 random規格化

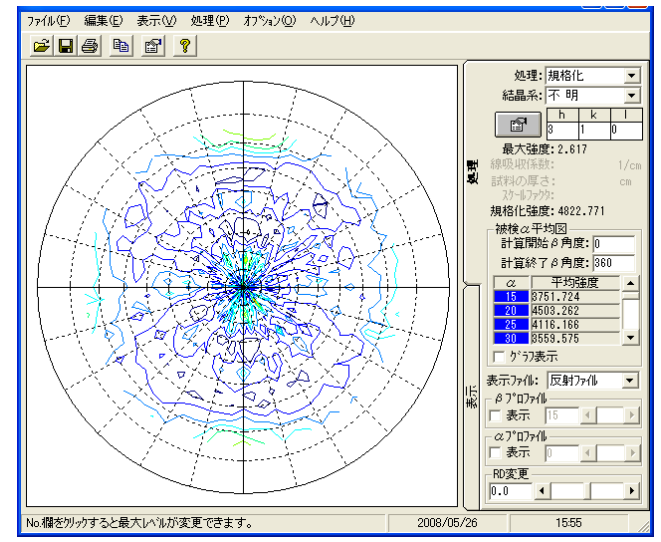

## ARCIIへ変換後PFtoODFでフォーマット変換

StandardODF,TexTools,LaboTexで読み込めるテキストへ

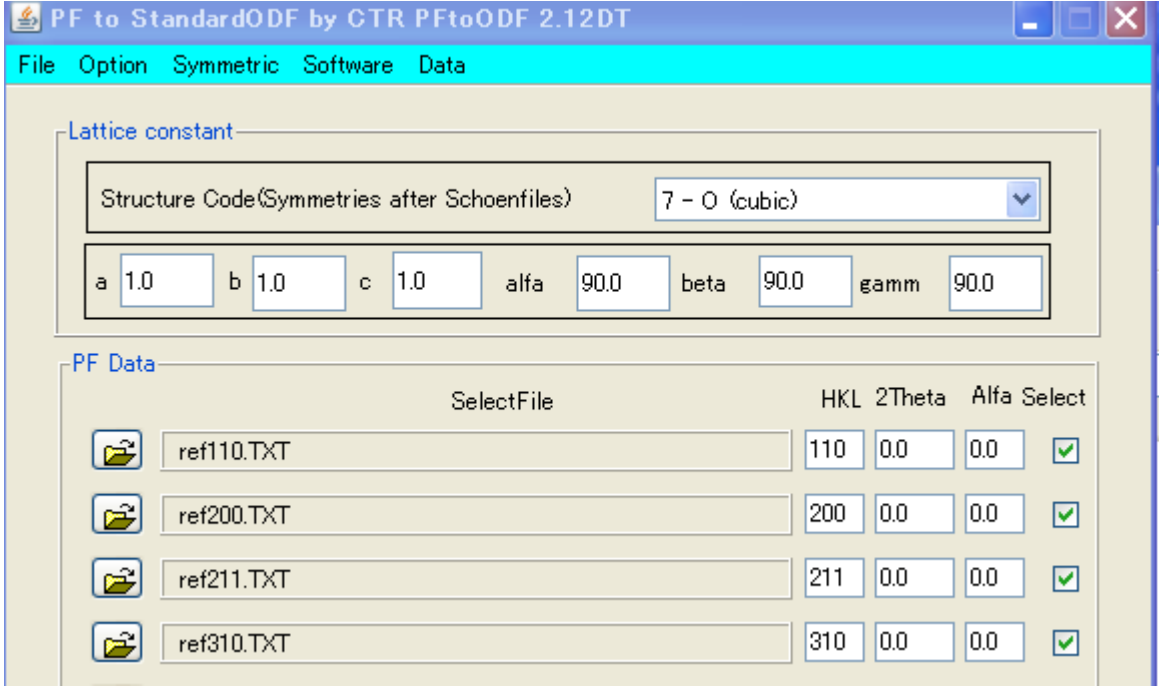

LaboTexの場合、EPFファイルが作成される。

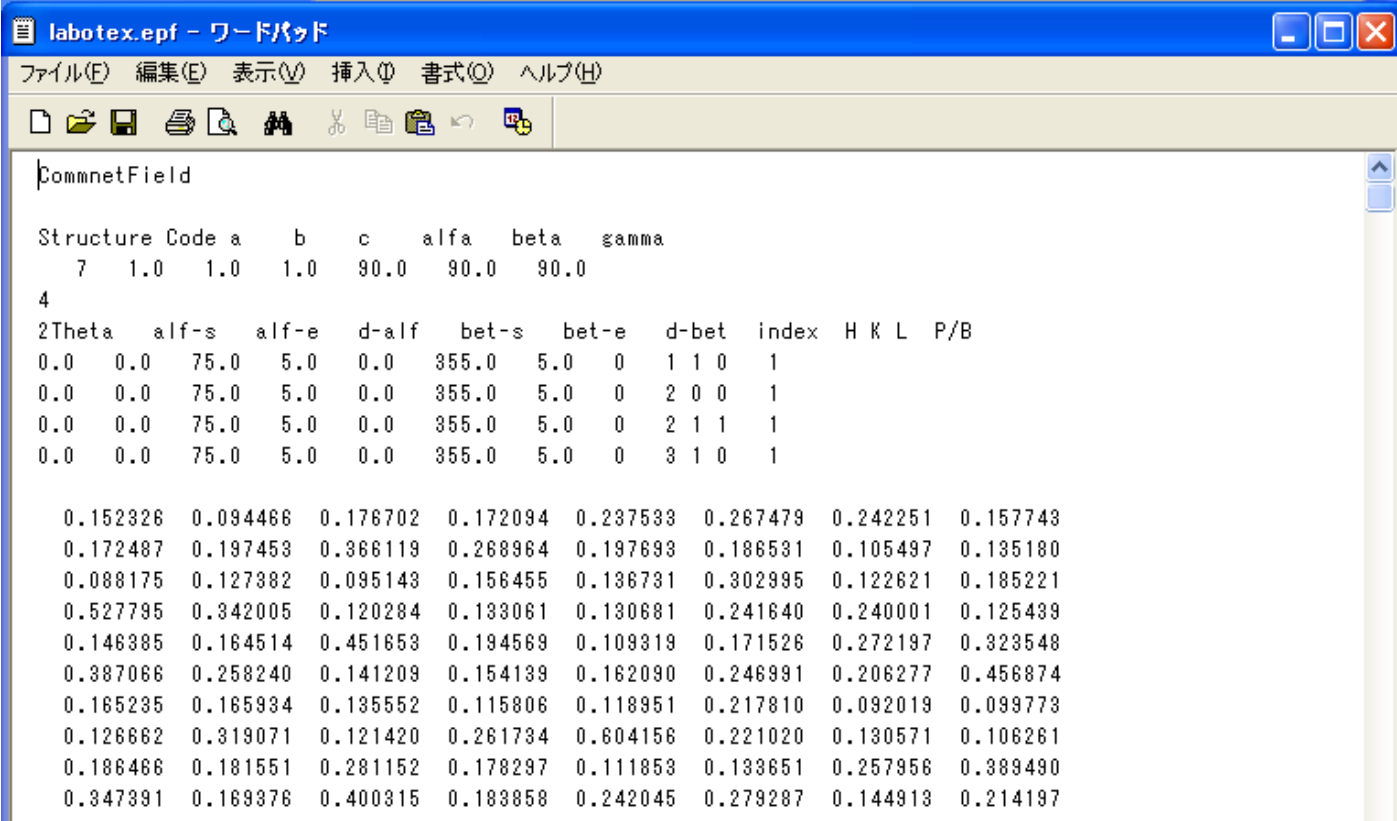

LaboTex 読み込まれたデータ

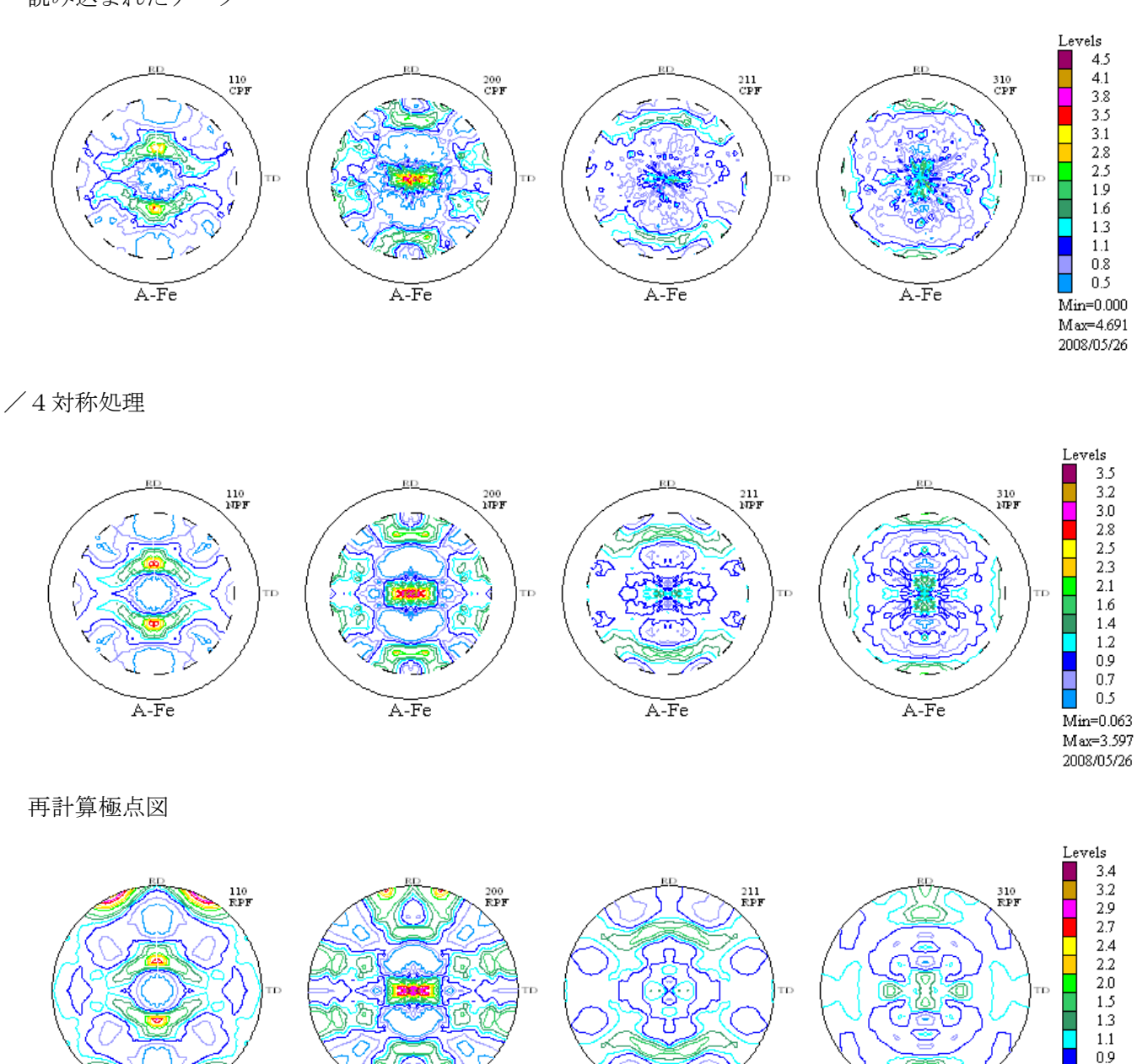

1

 $0.6$  $0.4$ 

 $\mathrm{Min}{=}0.080$  $Max=3.538$ 2008/05/26

A-Fe

逆極点図

A-Fe

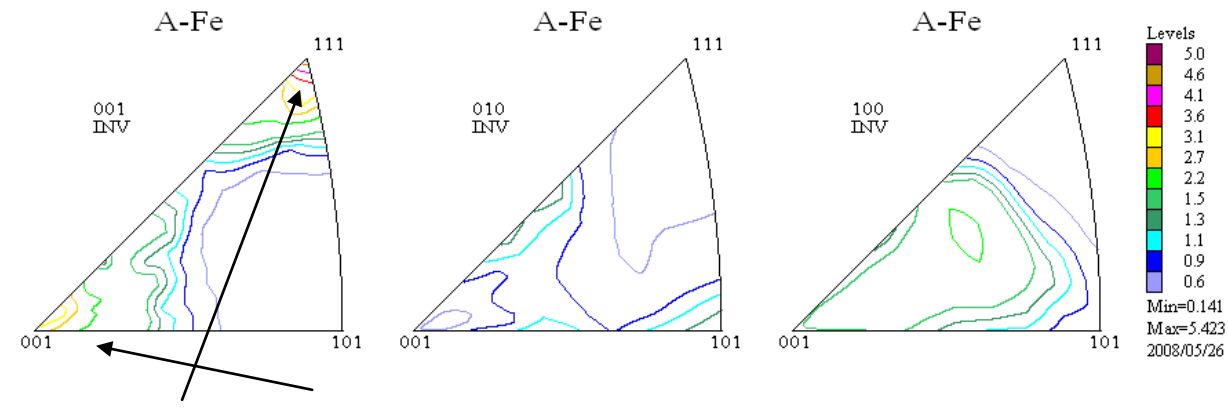

A-Fe

試料面に、{111}、{001}が存在している事が分かる。

 $A-Fe$ 

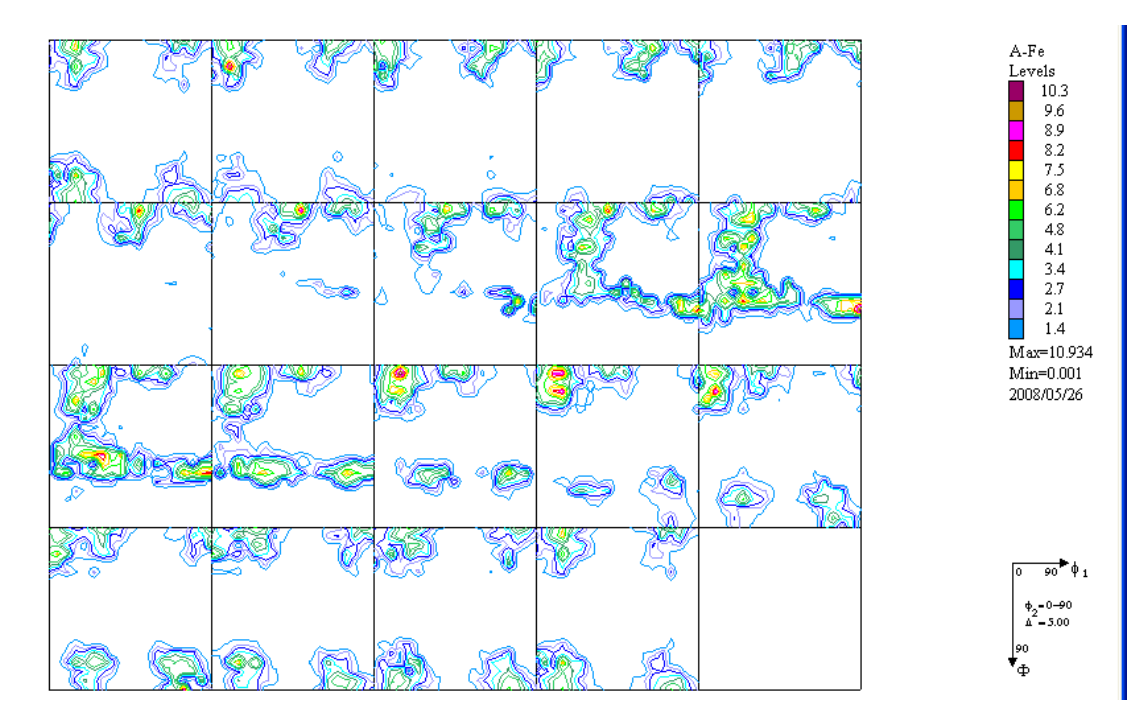

Euler角度10度半価幅の場合

| No                                                                                                    | Texture Component                         |                          |    | On Distribution |                             |              |      | $FWHMR$ FWHM $\Phi$ FWHM $R_2$ | Volume<br>Fraction |                 |                            |
|----------------------------------------------------------------------------------------------------|-------------------------------------------|--------------------------|----|-----------------|-----------------------------|--------------|------|--------------------------------|--------------------|-----------------|----------------------------|
| $\mathbf{1}$                                                                                                    | - 1 1 k -1 -1 2 >                         |                          | ⊮  | Gauss           | $\overline{\phantom{m}}$    | 10.0         | 10.0 | 10.0                           | 26                 | $\div$ %        |                            |
| $\mathcal{P}$                                                                                                    | $0.1$ $k$ $3$ $1$ $0$ $>$                 |                          | ⊮  | Gauss           | $\overline{\phantom{a}}$    | 10.0         | 10.0 | 10.0                           | 20                 | $\Rightarrow$ % |                            |
| $\overline{3}$                                                                                                    | $\Box$<br>$0.1$ $\times$ 2 1 $0$ $\times$ | $\overline{\mathcal{M}}$ | ⊽  | Gauss           |                             | $=$     10.0 | 10.0 | 10.0                           |                    | $\div$          | $\boldsymbol{\mathcal{Z}}$ |
| $\overline{4}$                                                                                                    | 2 3 3 $\times$ 0 1 -1 >                   | $\overline{\nabla}$      | ⊽  | Gauss           |                             | $=$     10.0 | 10.0 | 10.0                           | 10                 | $\div$ %        |                            |
| $\overline{5}$                                                                                                    | K ol<br>0.1 <sub>k</sub> 1<br>00          | $\overline{\nabla}$      | ⊽  | Gauss           |                             | $=$     10.0 | 10.0 | 10.0                           | 8                  | $\div$          | l %                        |
| 6                                                                                                    | 13k1<br>$\Box$<br>0.0                     | $\overline{\mathcal{M}}$ | ⊽  | Gauss           | $\mathcal{L}_{\mathcal{F}}$ | 10.0         | 10.0 | 10.0                           | 8                  | $\div$          | $\mathbb{R}$               |
| $\overline{7}$                                                                                                    | $3$ 2 3 $\times$ 1 - 3 1 $\times$         | $\overline{\nabla}$      | ⊽  | Gauss           | $\overline{\phantom{a}}$    | 10.0         | 10.0 | 10.0                           | 6                  | $-2$            |                            |
| 8                                                                                                    | $\Box$<br>$-0.1k$<br>10                   | $\overline{\phantom{m}}$ | ⊮  | Gauss           | $\overline{\phantom{a}}$    | 10.0         | 10.0 | 10.0                           |                    | $\div$ %        |                            |
| $\overline{9}$                                                                                                    | 11k0<br>$1 - 1 >$                         | $\overline{\phantom{m}}$ | ⊽  | Gauss           |                             | $=$   10.0   | 10.0 | 10.0                           |                    | $\Rightarrow$ % |                            |
| 10 <sub>1</sub>                                                                                                    | 12k140                                    | $\overline{\phantom{m}}$ | V. | Gauss           |                             | $-$ 10.0     | 10.0 | 10.0                           |                    | $\Rightarrow$ % |                            |
| Background<br>$\triangledown$ Max.<br>Orientation Set Set from Database (sort by v<br>Save Current Set<br>Linearity |                                           |                          |    |                 |                             |              |      |                                | 5                  |                 | $\boldsymbol{\mathsf{z}}$  |

半価幅をフィッティングした場合

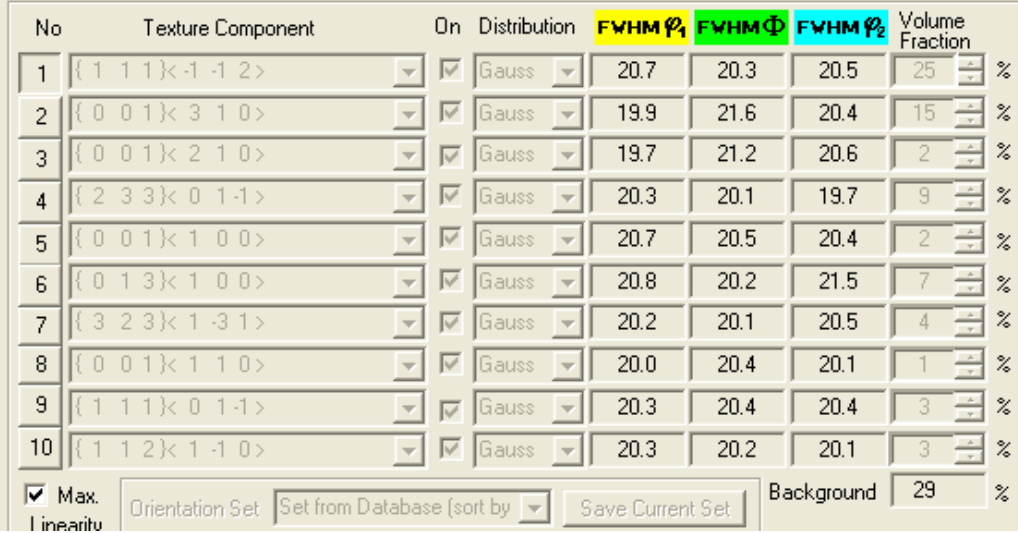

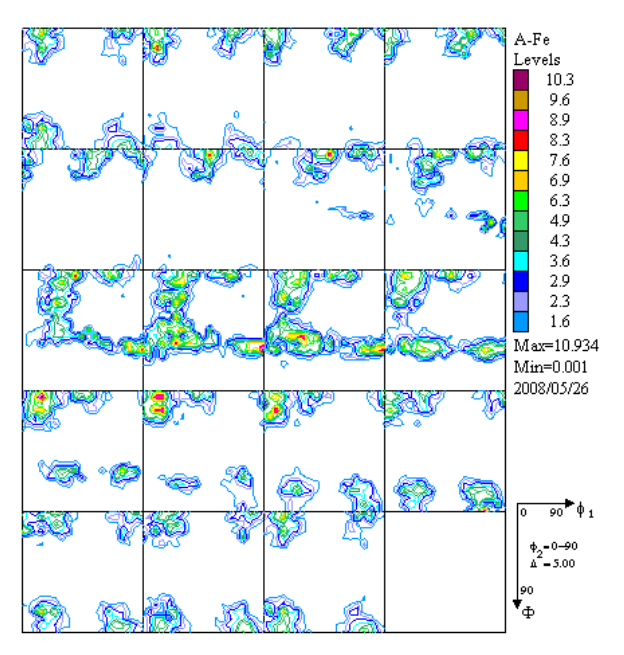

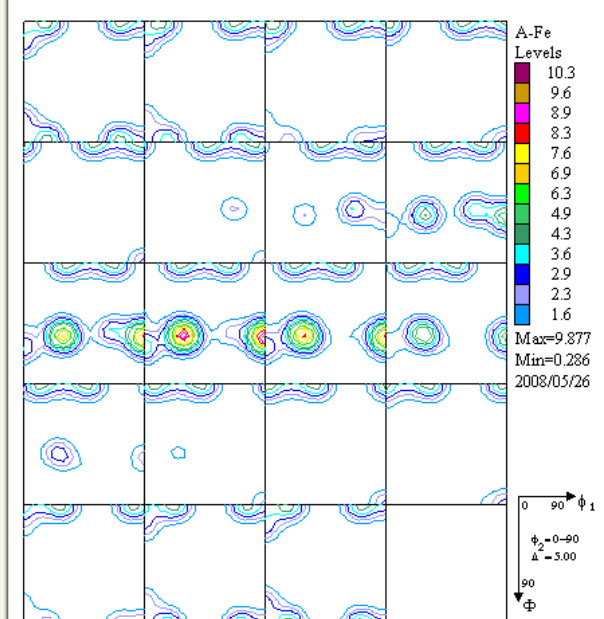

 ${111} < -1-12$ 

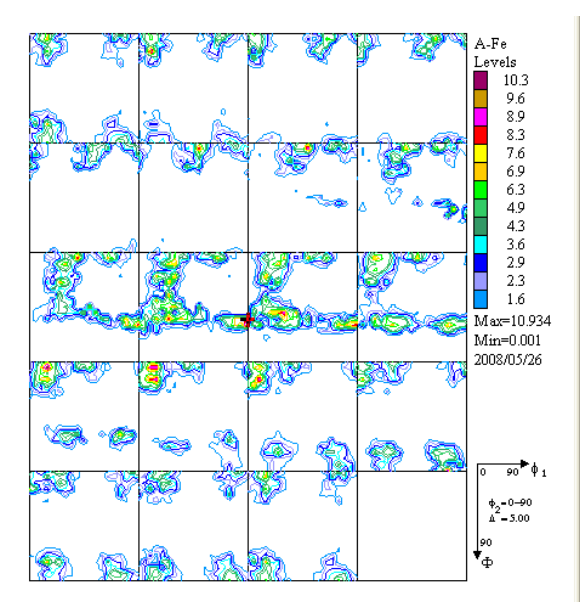

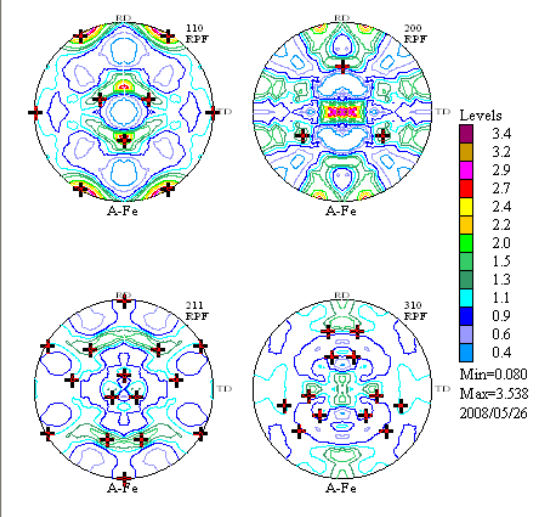

 ${001} < 310$ 

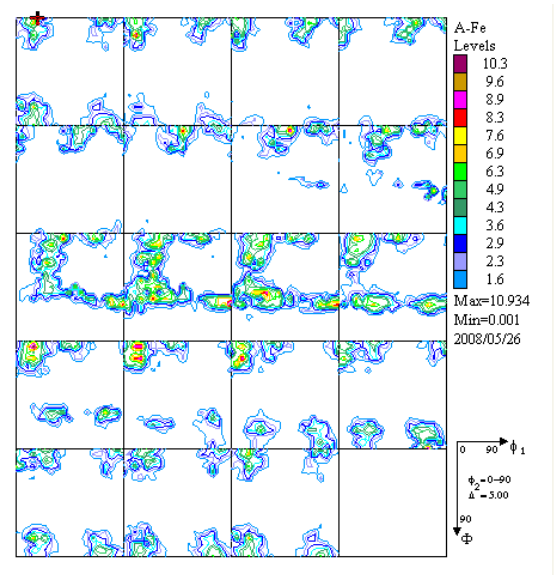

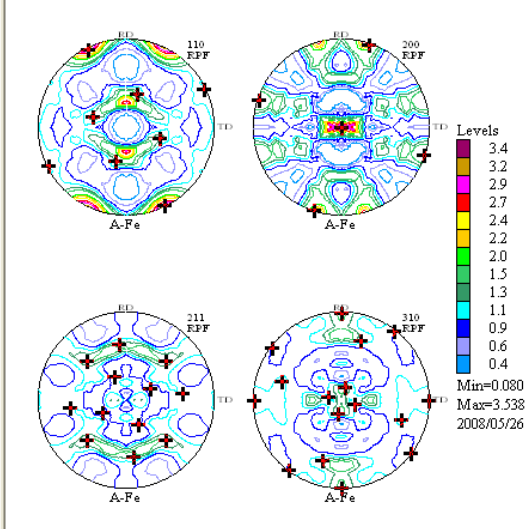

### ${233} < 01-1>$

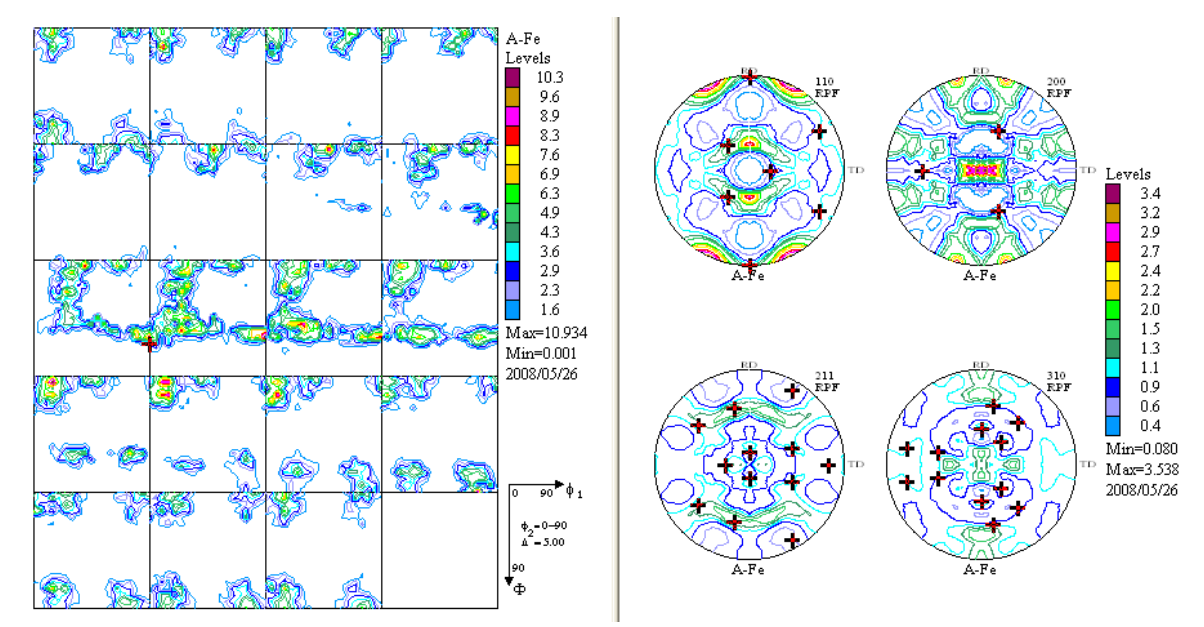

ODF入力極点図と再計算極点図の比較(ValueODF)

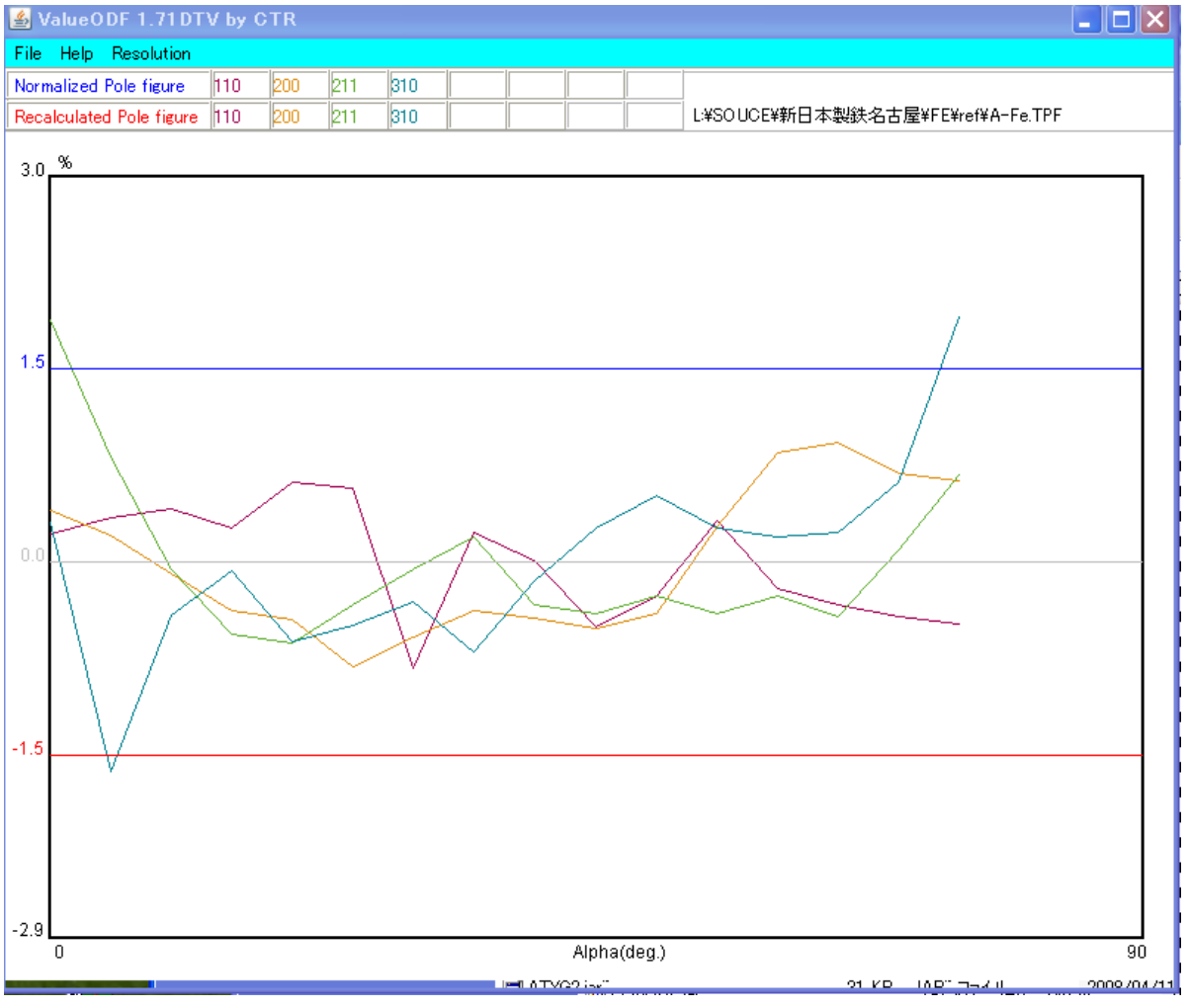

{310}極点図の極点図外側が強すぎる。

## {310}を75度から60度に変更すると

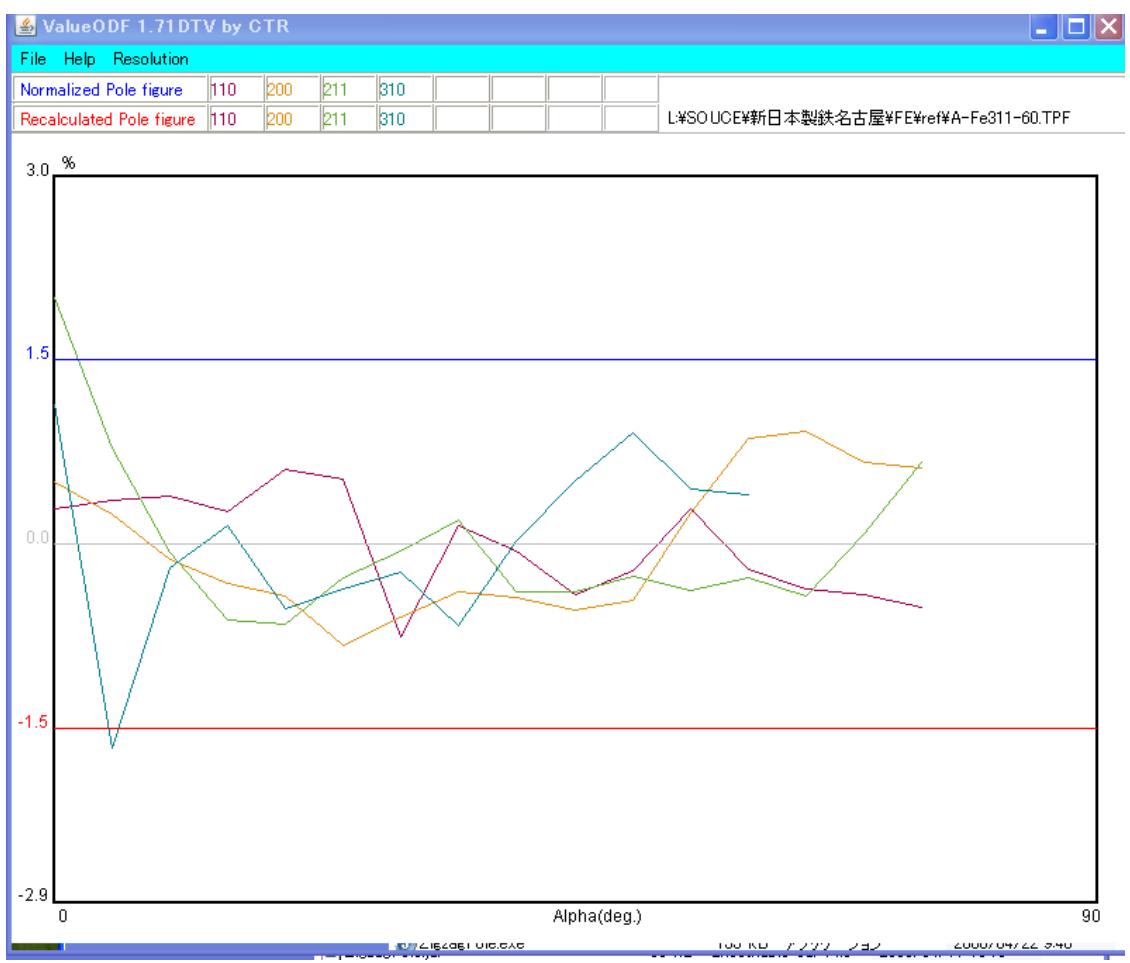

## その時の定量値は

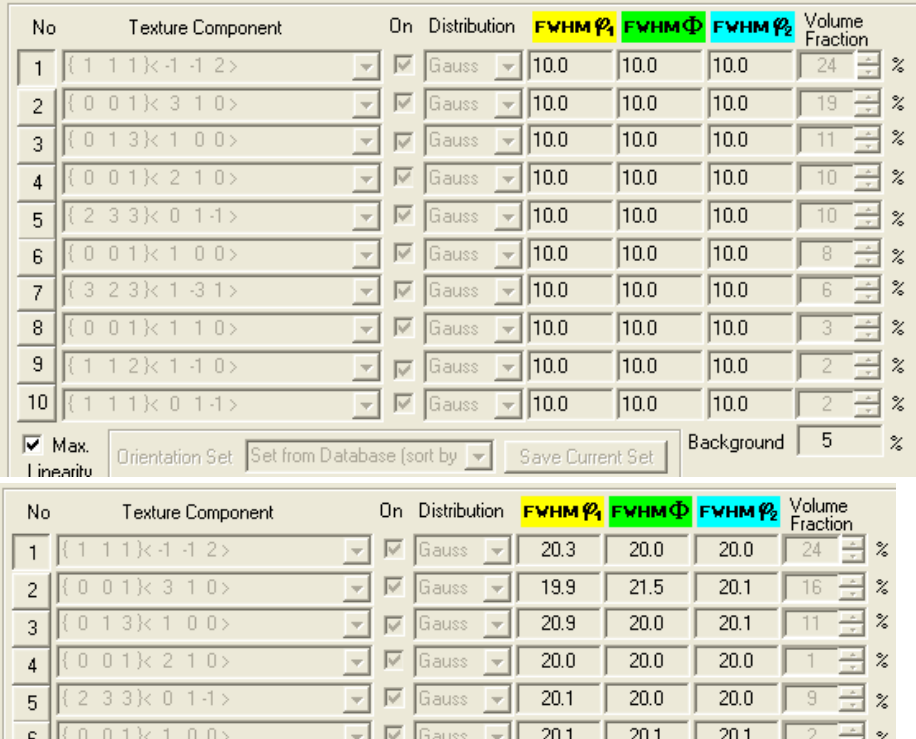

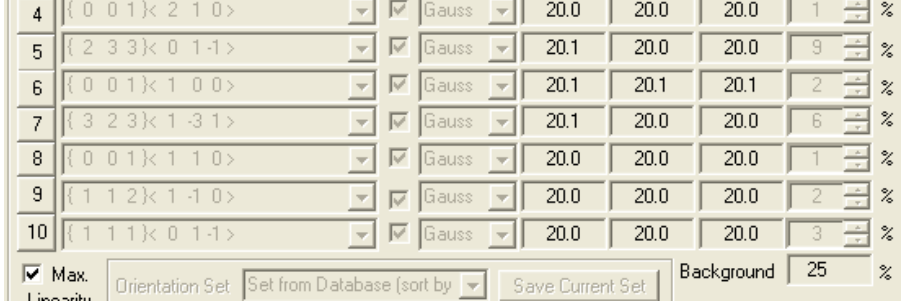

## {310}をすべて外した場合

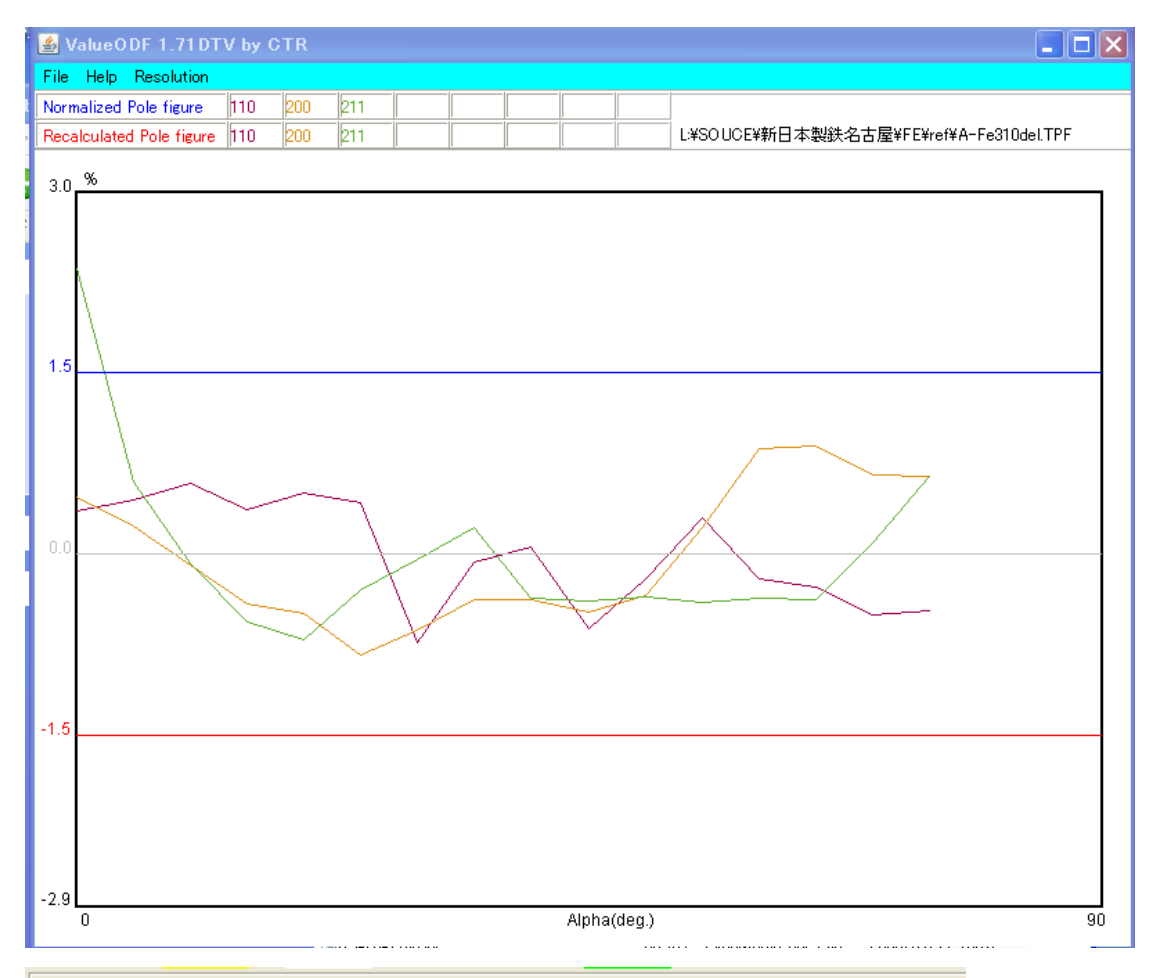

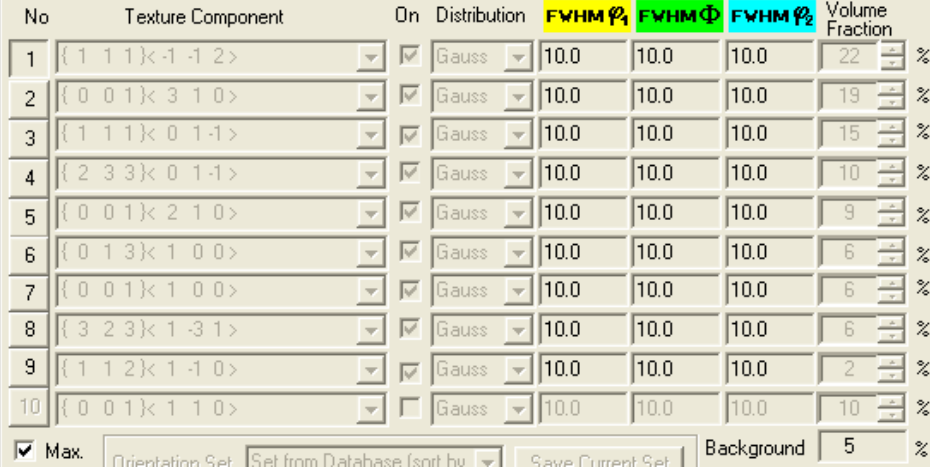

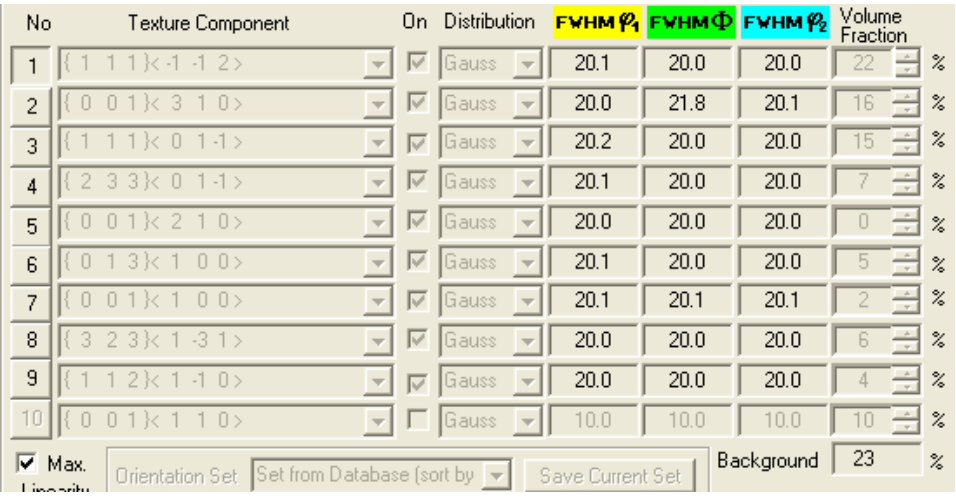

ValueODFで評価し、LaboTexの入力データを変更しないで、LaboTexのソフト内で 再評価が行えます。

更に結果がどの程度違うかは、InverseDispソフトウエアで比較する事が出来ます。 すべての極点図を使った場合

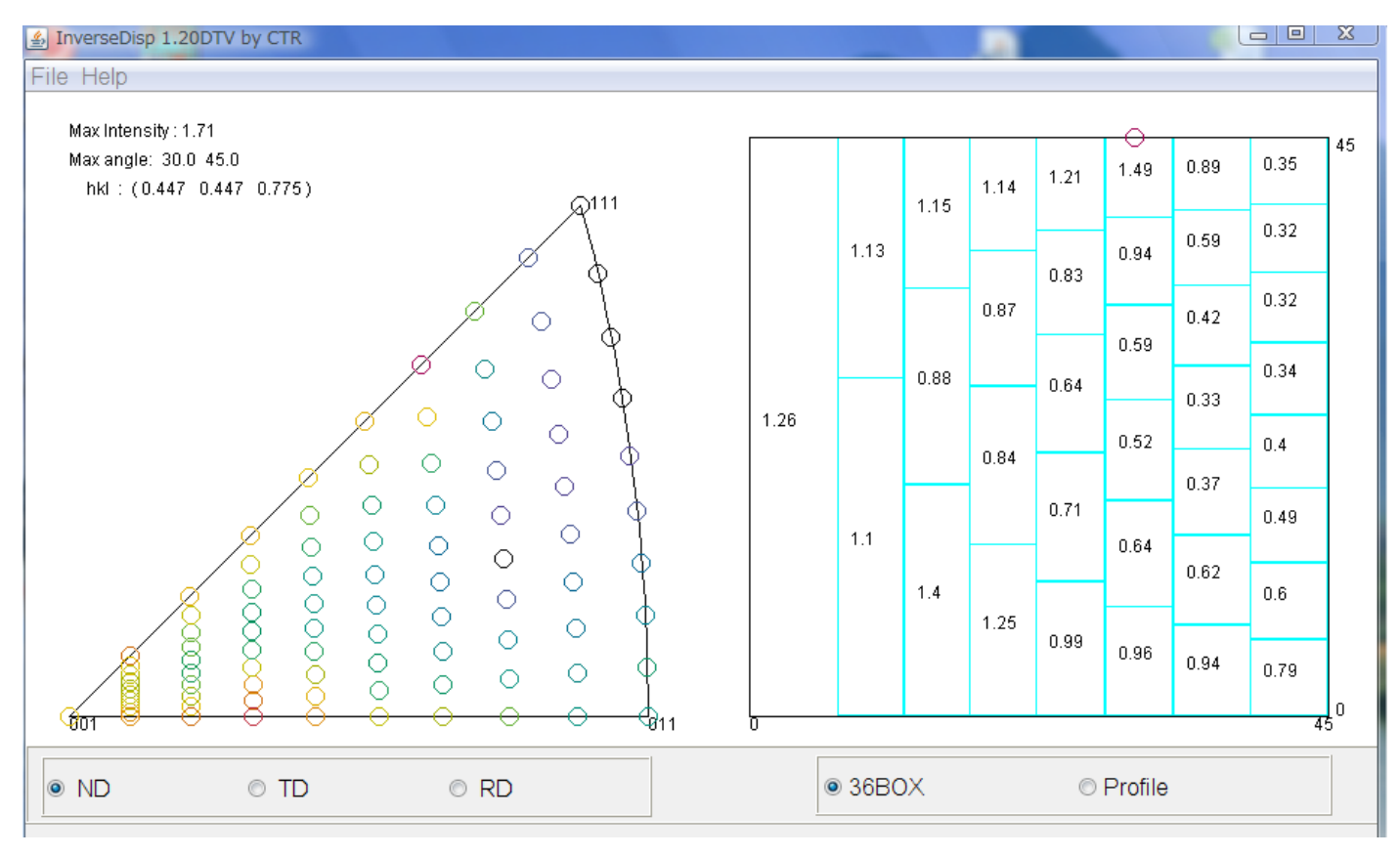

## {310}の0->75度を0->60とした場合

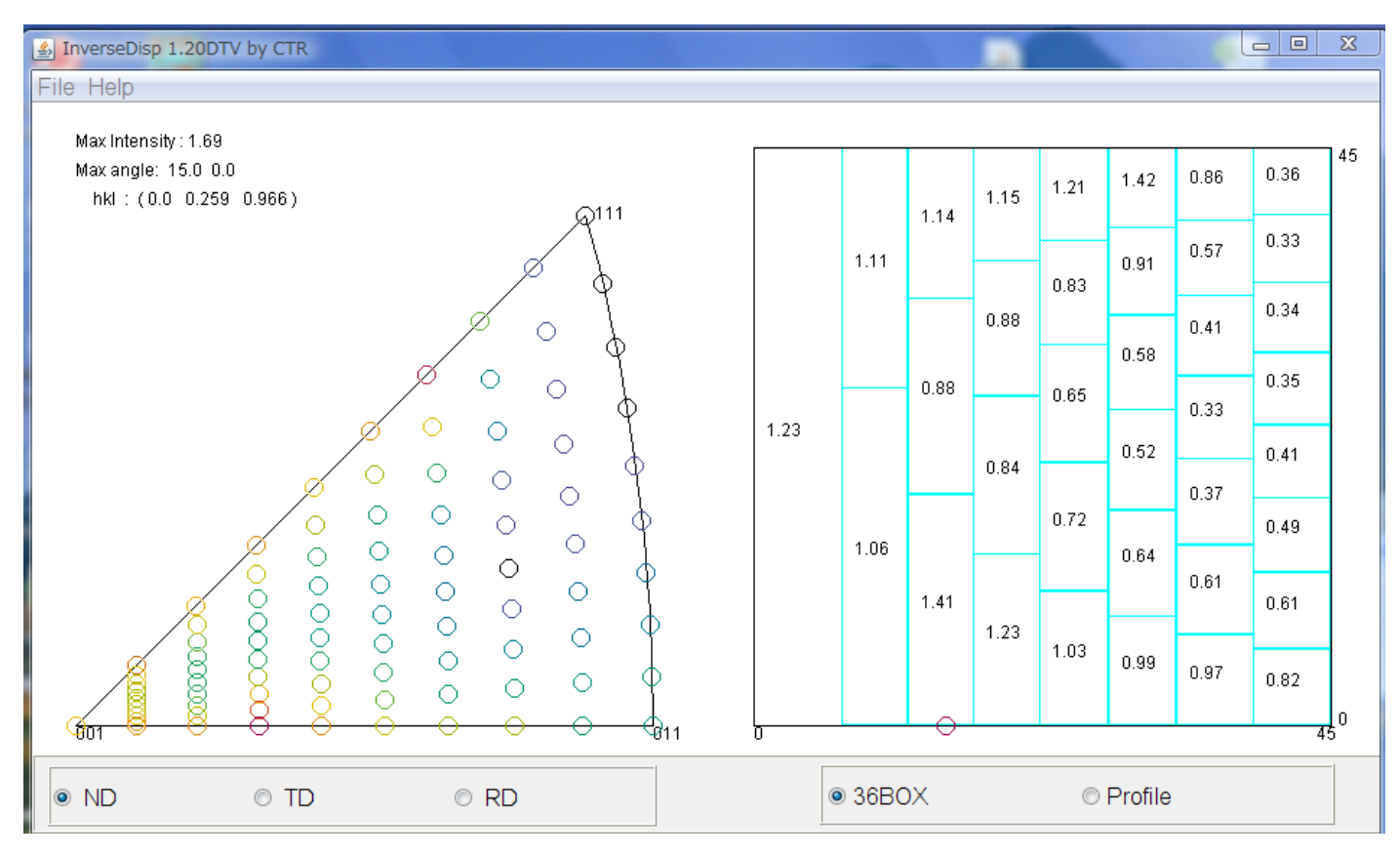

## {310}を全て外した場合

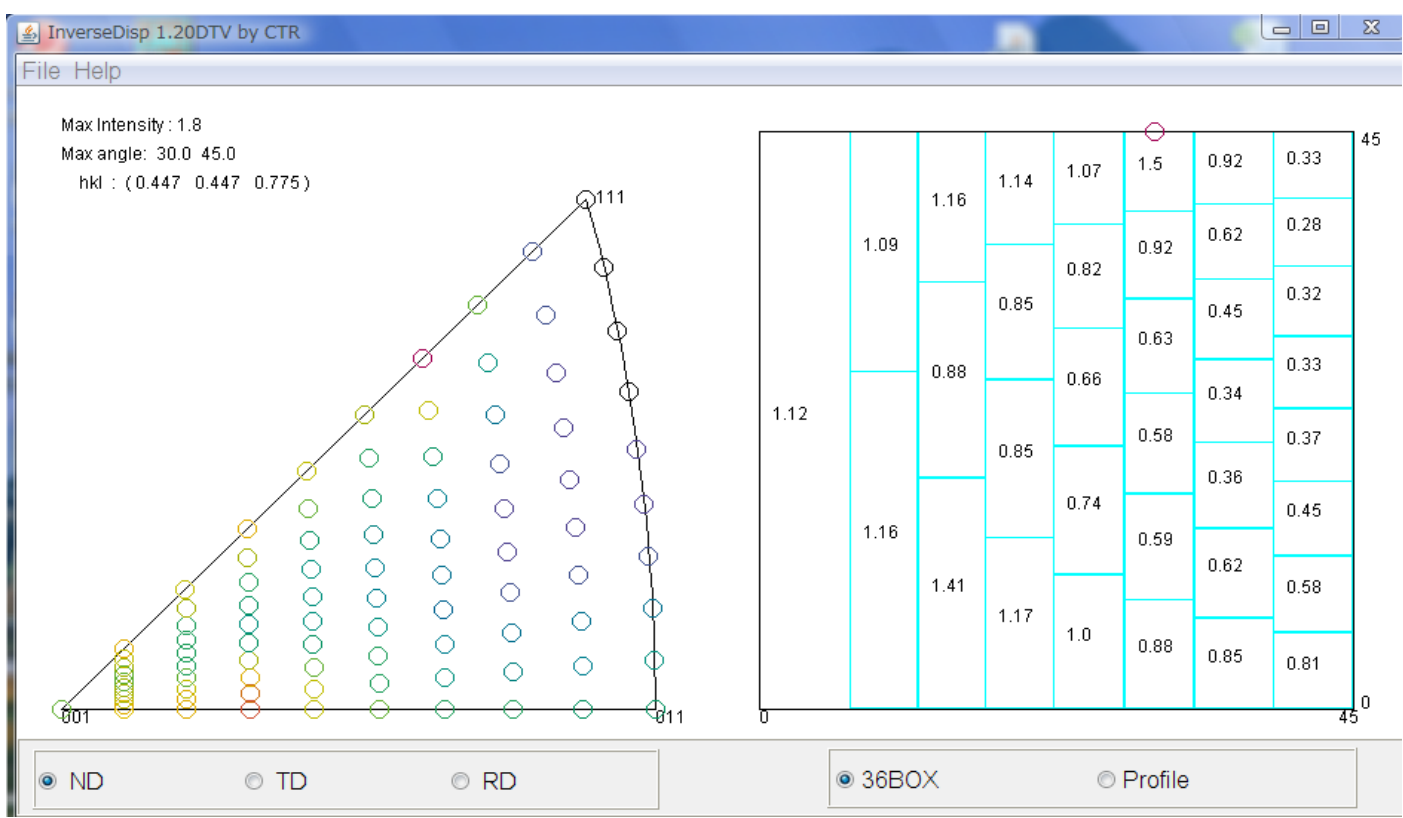

## ClusterアプリケーションでND-RDプロファイルを比較する

### 相関係数0.99で一致する。

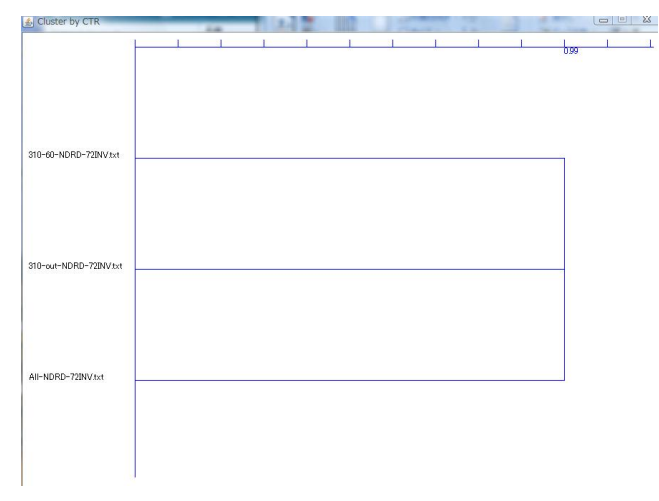

### 最大強度では

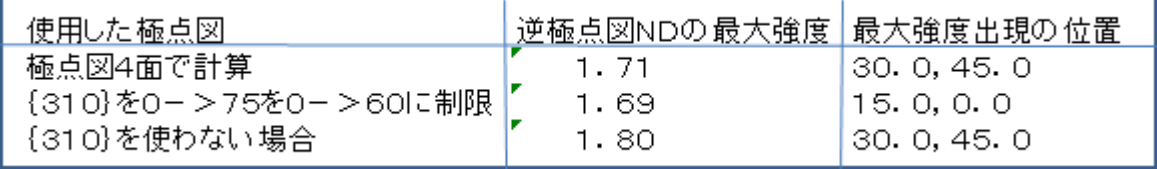

でほとんど同じ結果である。